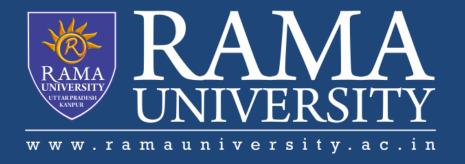

# FACULTY OF ENGINEERING & TECHNOLOGY

# DCS-503 Computer Networks

Lecture-40

Mr. Dilip Kumar J Saini

Assistant Professor Computer Science & Engineering

### **OUTLINE**

- >PROBLEM: POWER BUTTON WILL NOT START COMPUTER
- >PROBLEM: AN APPLICATION IS RUNNING SLOWLY
- >PROBLEM: AN APPLICATION IS FROZEN
- > PROBLEM: ALL PROGRAMS ON THE COMPUTER RUN SLOWLY

#### PROBLEM: POWER BUTTON WILL NOT START COMPUTER

**Solution 1**: If your computer **does not start**, begin by checking the power cord to confirm that it is plugged securely into the back of the computer case and the power outlet.

**Solution 2**: If it is plugged into an outlet, make sure it is a **working outlet**. To check your outlet, you can plug in another **electrical device**, such as a lamp.

**Solution 3**: If the computer is plugged in to a **surge protector**, verify that it is turned on. You may have to **reset** the surge protector by turning it off and then back on. You can also plug a lamp or other device into the surge protector to verify that it's working correctly.

**Solution 4**: If you are using a **laptop**, the **battery** may not be charged. Plug the **AC adapter** into the wall, then try to turn on the laptop. If it still doesn't start up, you may need to wait a few minutes and try again.

### PROBLEM: AN APPLICATION IS RUNNING SLOWLY

**Solution 1**: Close and reopen the application.

**Solution 2:** Update the application. To do this, click the Help menu and look for an option to check for Updates. If you don't find this option, another idea is to run an online search for application updates.

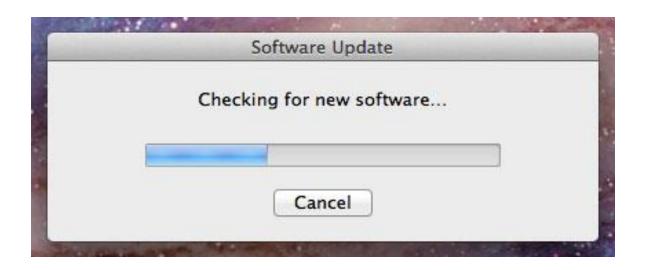

#### PROBLEM: AN APPLICATION IS FROZEN

Sometimes an application may become stuck, or frozen. When this happens, you won't be able to close the window or click any buttons within the application.

Solution 1: Force quit the application. On a PC, you can press (and hold) Ctrl+Alt+Delete (the Control, Alt, and Delete keys) on your keyboard to open the Task Manager. On a Mac, press and hold Command+Option+Esc. You can then select the unresponsive application and click End task (or Force Quit on a Mac) to close it.

**Solution 2**: Restart the computer. If you are unable to force quit an application, **restarting** your computer will close all open apps.

### PROBLEM: ALL PROGRAMS ON THE COMPUTER RUN SLOWLY

**Solution 1**: Run a **virus scanner**. You may have **malware** running in the background that is slowing things down.

**Solution 2**: Your computer may be running out of hard drive space. Try **deleting** any files or programs you don't need.

Solution 3: If you're using a PC, you can run Disk Defragmenter.

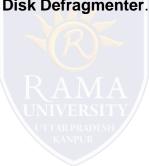

#### PROBLEM: THE COMPUTER IS FROZEN

Sometimes your computer may become completely unresponsive, or frozen. When this happens, you won't be able to click anywhere on the screen, open or close applications, or access shut-down options.

**Solution 1 (Windows only):** Restart Windows Explorer. To do this, press and hold Ctrl+Alt+Delete on your keyboard to open the Task Manager. Next, locate and select Windows Explorer from the Processes tab and click Restart. You may need to click More Details at the bottom of the window to see the Processes tab.

**Solution 2 (Mac only):** Restart Finder. To do this, press and hold **Command+Option+Esc** on your keyboard to open the **Force Quit Applications** dialog box. Next, locate and select **Finder**, then click **Relaunch**.

**Solution 3**: Press and hold the Power button. The Power button is usually located on the front or side of the computer, typically indicated by the **power symbol**. Press and hold the Power button for **5 to 10 seconds** to force the computer to shut down.

# **Multiple Choice Question**

### **MUTIPLE CHOICE QUESTIONS:**

| Sr no | Question                                                                                        | Option A                          | Option B                   | OptionC         | OptionD                           |
|-------|-------------------------------------------------------------------------------------------------|-----------------------------------|----------------------------|-----------------|-----------------------------------|
|       | A list of protocols used by a system, one protocol per layer, is called                         | protocol<br>architecture          | protocol stack             | protocol suite  | protocol<br>system                |
| 2     | Network congestion occurs RAMA                                                                  | in case of traffic<br>overloading | system                     | lhetween two    | in case of<br>transfer<br>failure |
| 3     | . Which of the following networks extends a private network across public networks?             | local area<br>network             | virtual private<br>network | private network | storage<br>area<br>network        |
| 4     | In the layer hierarchy as the data packet moves from the upper to the lower layers, headers are | Added                             | Removed                    | Rearranged      | Modified                          |
| 5     | he structure or format of data is called                                                        | Syntax                            | Semantics                  | Struct          | Formatting                        |

## **REFERENCES**

http://www.engppt.com/2009/12/networking-fourozan-ppt-slides.html

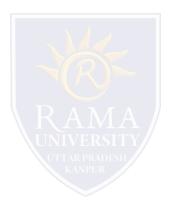